## **[増設ユニッ](https://sol.panasonic.biz/)トHDE400を新た[に本体](https://www.panasonic.com/jp/support/business.html)に接続する ときのHDE400のバージョン[アップ](https://sol.panasonic.biz/solution/index.html)の注意事項**

増設ユニットWJ-HDE400と接続し、電源を起動するとHDE400のバージョンアップを自動的に開始します。 (HDE400のバージョンV1.07⇒V1.20)

●バージョンアップ中は「Don't turn off」と表示されます。 ①ND400Kの場合:本体の前面液晶パネルに表示されます。 [②HD616K、](https://sol.panasonic.biz/security/support/technic/add_HDEunit_vup_info.html)HD716Kの場合:HDMI出力の起動画面上に表示されます。 ③NV300の場合:HDMI出力の起動画面上に表示されます。

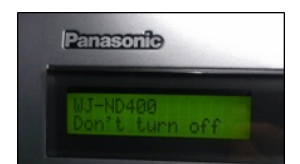

バージョンアップには15分程度かかります。 バージョンアップ中は本体および増設ユニットの電源を切らない、 もしくは本体/増設ユニット間のケーブルを外さないようにご注意ください。 (増設ユニットが起動しなくなり基板交換が必要となります)

また、本体の電源をOFFせずに増設ユニットの接続を行なうと、増設ユニットとの 接続は行えますが自動バージョンアップが開始しません。 増設ユニットを接続するときは必ず本体の電源をOFFにしてから行なってください。

パナソニックi-PROセンシングソリューションズ株式会社